## **Helice - 2023**

## **https://www.helice.app/**

# **Semana 15**

## **TURNO DE PREGUNTAS**

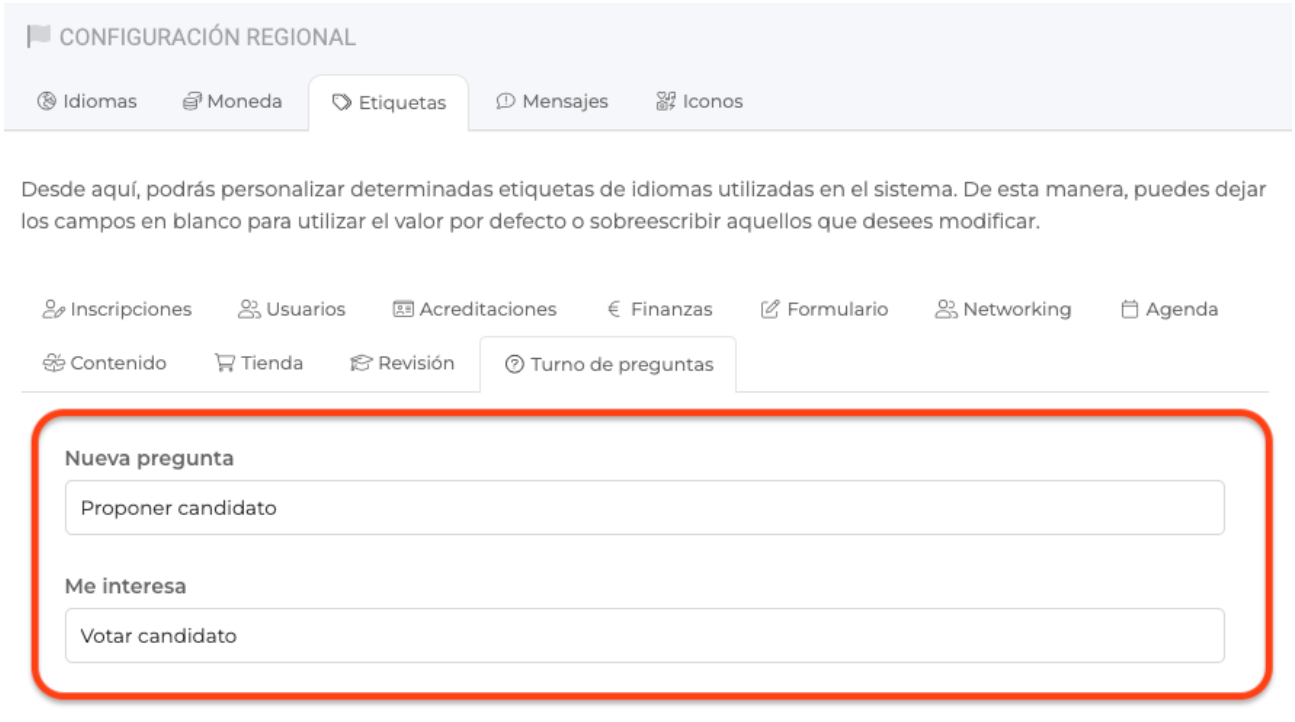

- Ahora es posible personalizar los textos utilizados en los módulos turnos de preguntas. Para ello, podemos configurarlo desde Menú lateral > Configuración regional > Etiquetas > Turnos de preguntas:

Versión APP:

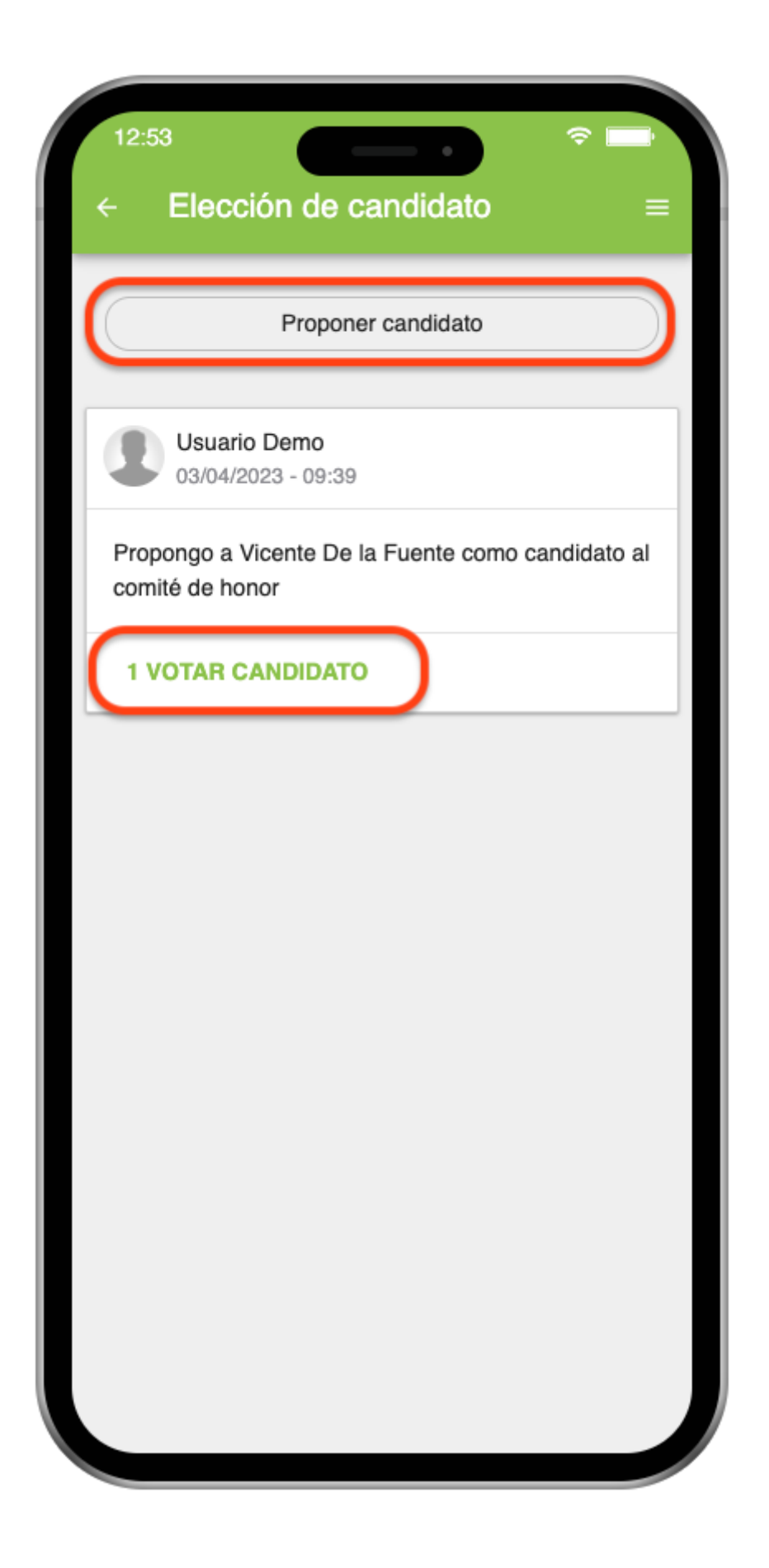

Versión WEB:

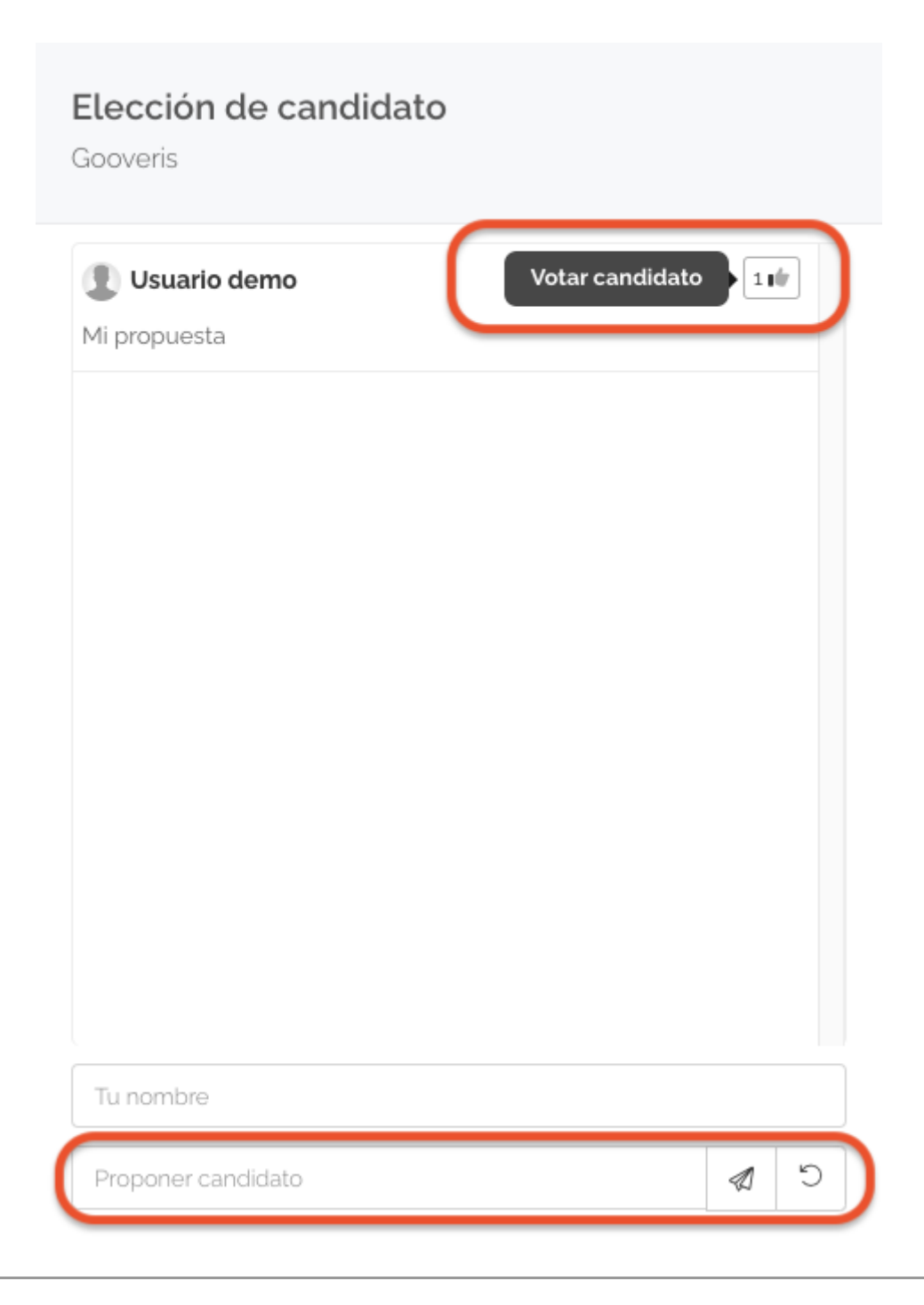

## **FORMULARIOS AVANZADOS**

### INFORMACIÓN DE PAGO

#### Facturación

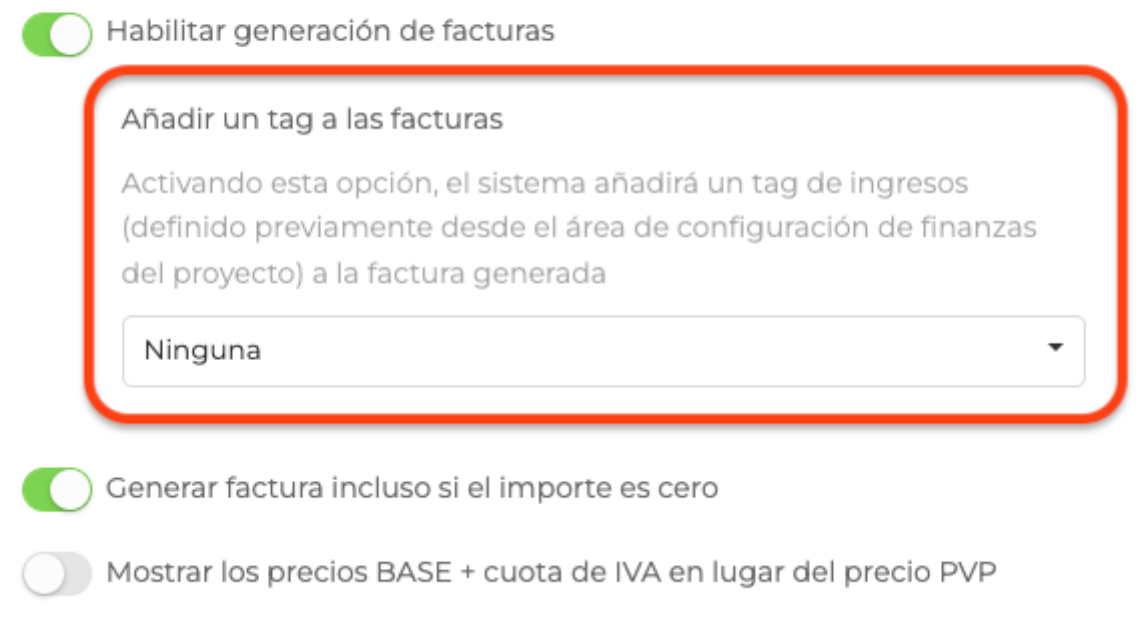

- Hemos añadido a los módulos de tipo formulario avanzado, la posibilidad de etiquetar las facturas generados con un tag de ingresos del área finanzas.

#### **SITIO WEB - SUBMENÚS Y BLOQUES**

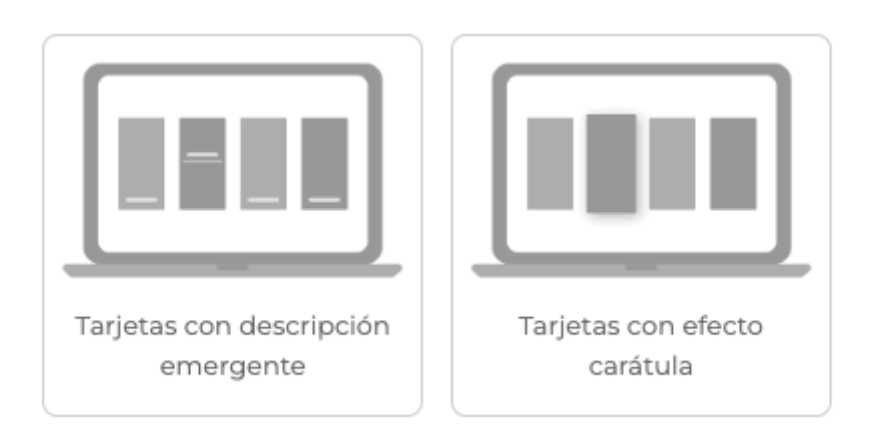

- Hemos añadido dos nuevos diseños web para los módulos de tipo submenú y bloques. En concreto son tarjetas con descripción emergente y tarjetas con efecto carátula respectivamente.

#### **ACREDITACIONES DE USUARIOS**

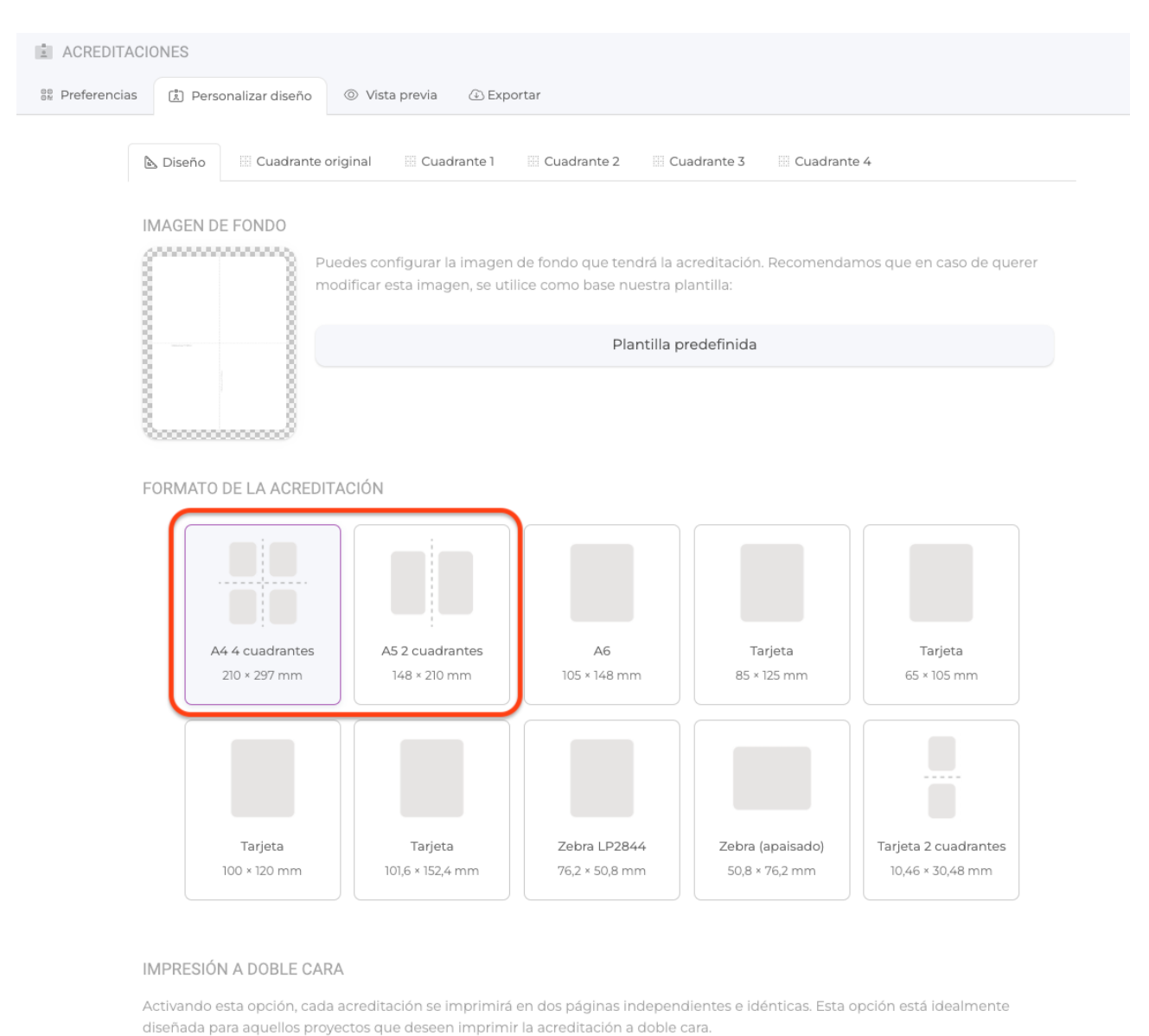

Permitir la impresión a doble cara

- Se han eliminado todos los diseños de acreditaciones en formato A4 y A5 y se han unificado en A4 de 4 cuadrantes y A5 de 2 cuadrantes exclusivamente

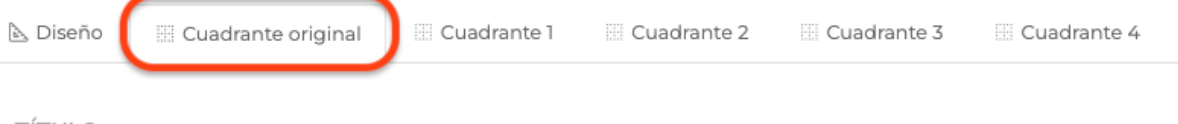

#### TÍTULO

nuevo

#### **ICONO**

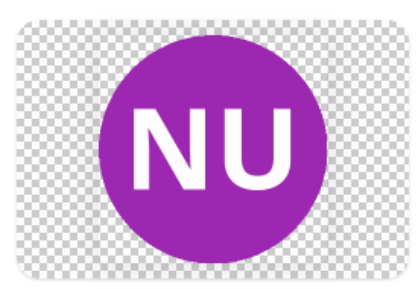

Color del texto

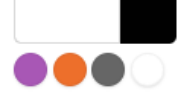

#### OPCIONES DE COMPORTAMIENTO

- Mostrar icono de cabecera del proyecto  $\bullet$
- Mostrar código QR para control de accesos ☑
- $\bullet$ Mostrar nombre del proyecto
- Mostrar la empresa u organización del asistente ☑

- Ahora, se puede configurar un contenido base para un cuadrante automático generado por el sistema

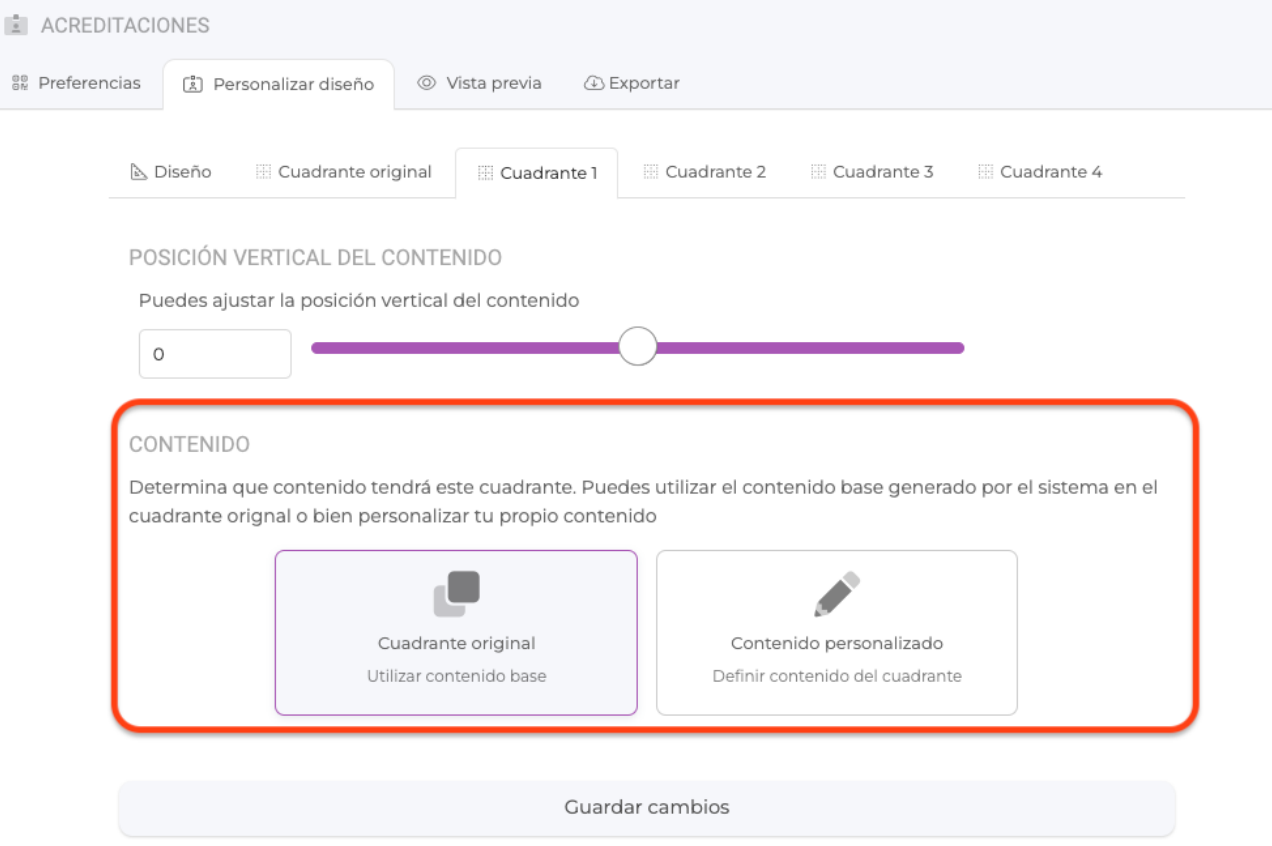

- Ahora es posible configurar en cualquier cuadrante si queremos utilizar el contenido base o bien definir nuestro propio contenido

#### CONTENIDO

Determina que contenido tendrá este cuadrante. Puedes utilizar el contenido base generado por el sistema en el cuadrante orignal o bien personalizar tu propio contenido

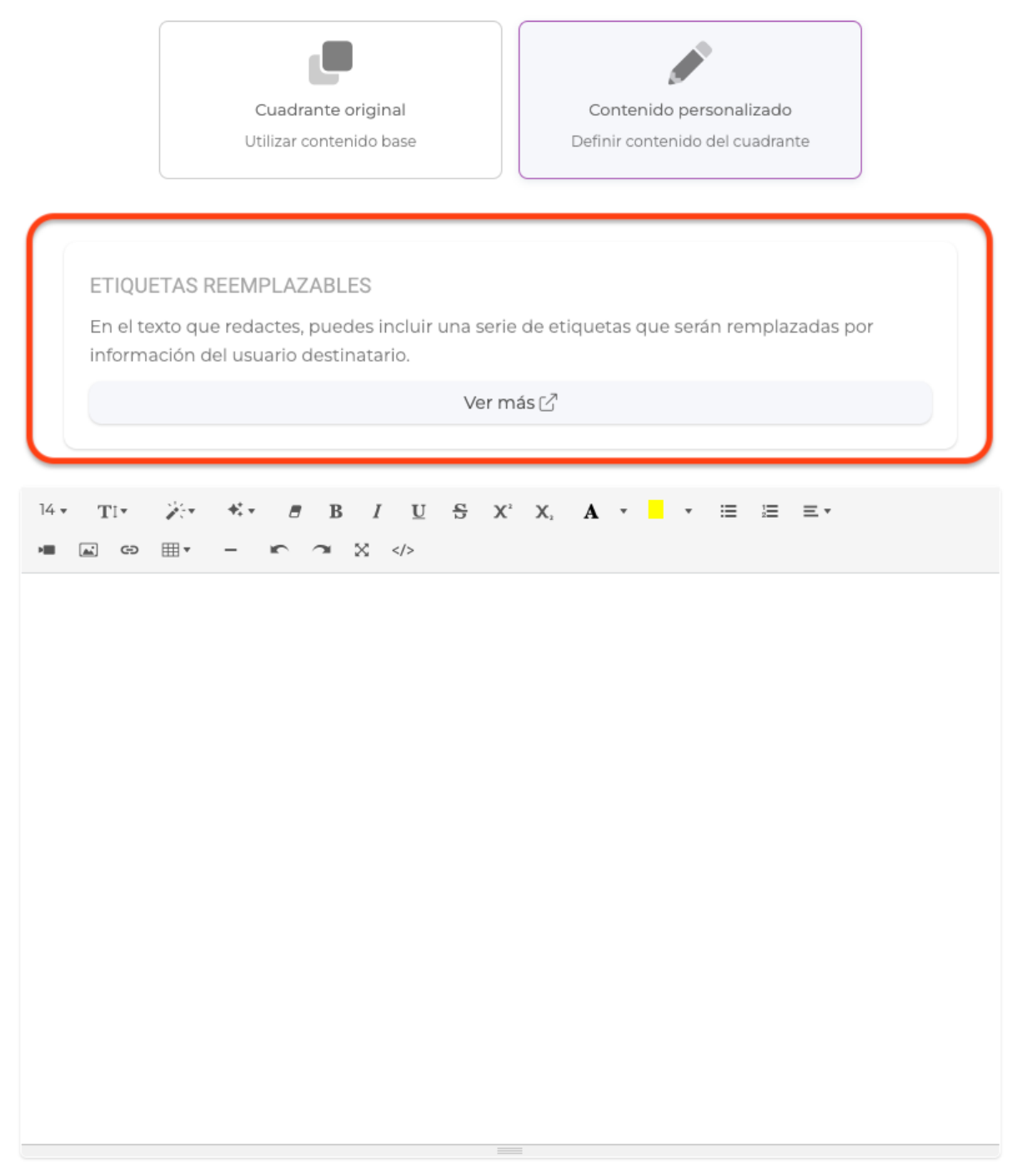

- Ahora es posible utilizar etiquetas que serán reemplazadas por la información de cada usuario (por ejemplo user\_name o user\_company). De esta forma, utilizando estas etiquetas y contenido personalizado, será mucho más sencillo definir una acreditación con el texto personalizado, tamaño, fuentes, posición vertical del contenido y cualquier personalización.

**SITIO WEB - WIDGETS**

#### Lorem ipsum dolor sit amet

Lorem ipsum dolor sit amet, consectetur adipisici elit, sed eiusmod tempor incidunt ut labore et dolore magna aliqua

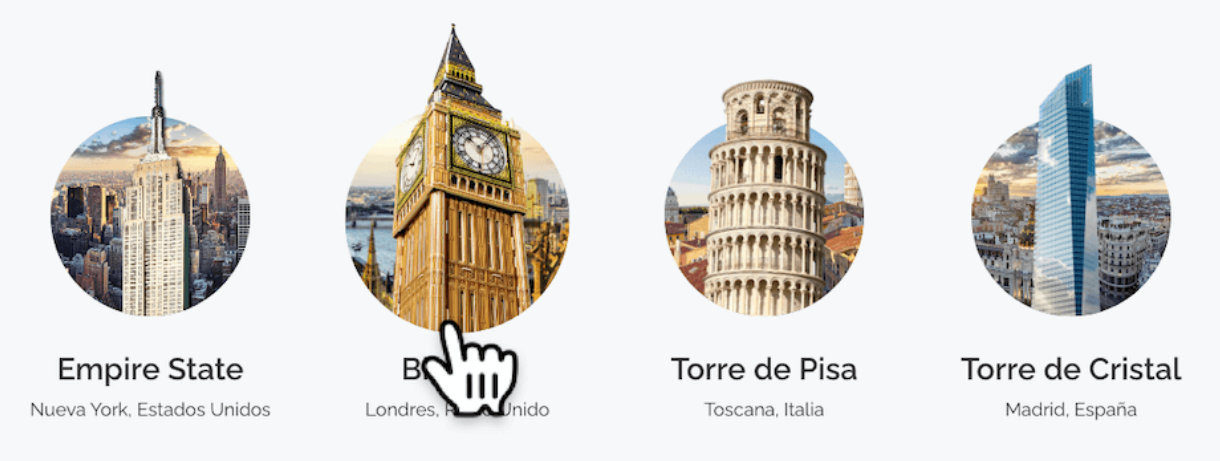

- Hemos añadido un nuevo widget para el sitio web llamado **Elementos destacados**  (dentro de la categoría Bloques / Tarjetas). Permite mostrar diferentes items enlanzando a secciones y que mostrarán un efecto emergente al interaccionar con cada elemento.

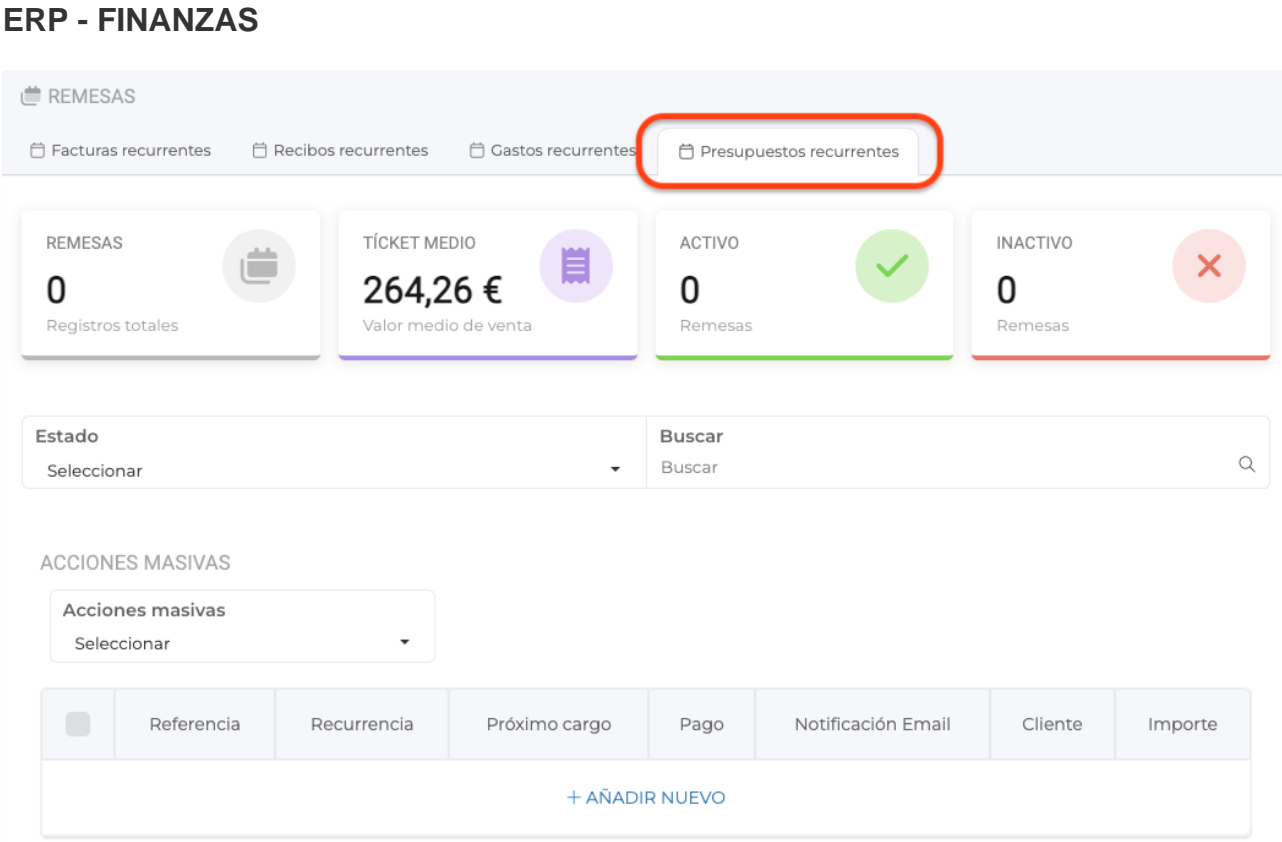

- Ahora es posible crear remesas de tipo presupuestos. De esta forma, podemos indicarle al sistema cómo debe generar presupuestos recurrentes en el tiempo.

- Ahora, desde la configuración del pago telématico del proyecto, será posible activar el cobro telemático de presupuestos (Y no únicamente de facturas o recibos).

- También es posible configurar si al realizar el cobro online de un presupuesto, el sistema debe o no generar una factura asociada al pago del presupuesto.

Link to Original article : [https://helpcenter.servicioapps.com/2023/semana-](https://helpcenter.servicioapps.com/2023/semana-15?elem=510207)[15?elem=510207](https://helpcenter.servicioapps.com/2023/semana-15?elem=510207)